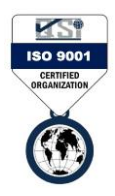

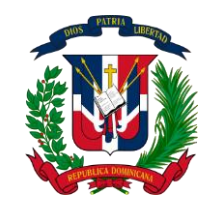

## REPUBLICA DOMINICANA MINISTERIO DE INTERIOR Y POLICIA **DIRECCIÓN GENERAL DE MIGRACIÓN**

## **COMO SOLICITAR UN SERVICIO ONLINE**

1. En el menú servicio haga clic en el servicio que solicitara.

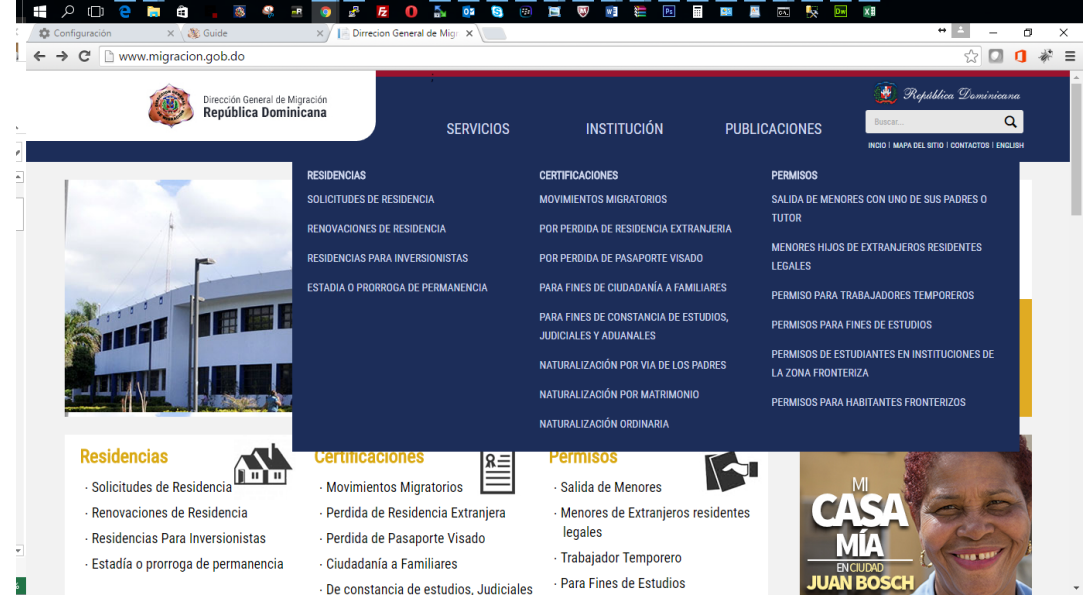

2. Una vez en la página del servicio oprima en botón solicitar en línea

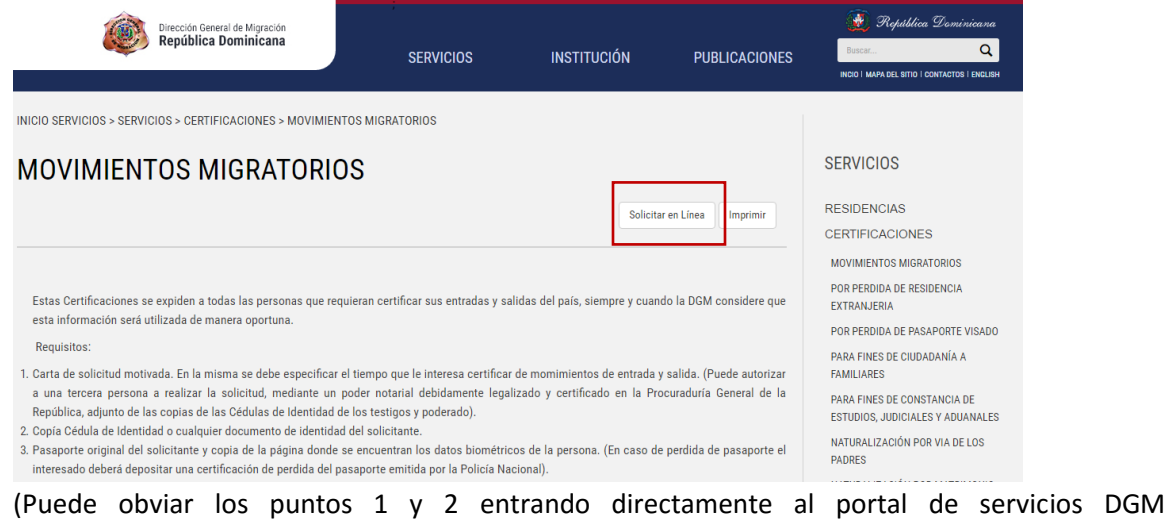

**www.personal.migracion.gob.do**)

3. Haga clic en el botón en forma de mouse y de flecha roja, junto al servicio que desea solicitar

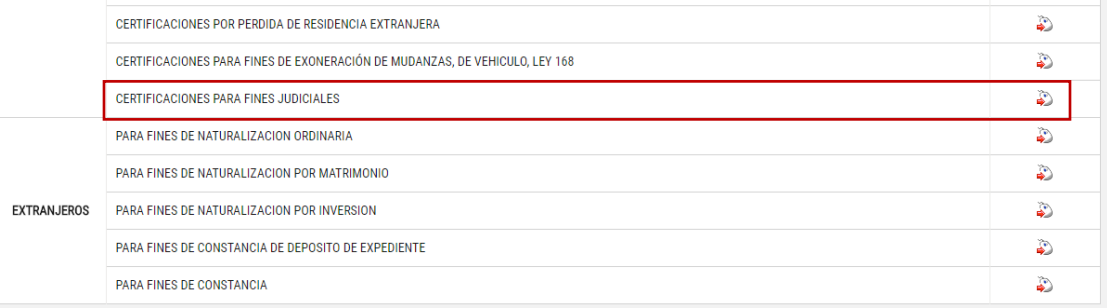

4. Lea los datos que necesaria para esta solicitud y presione el botón APLICACIÓN

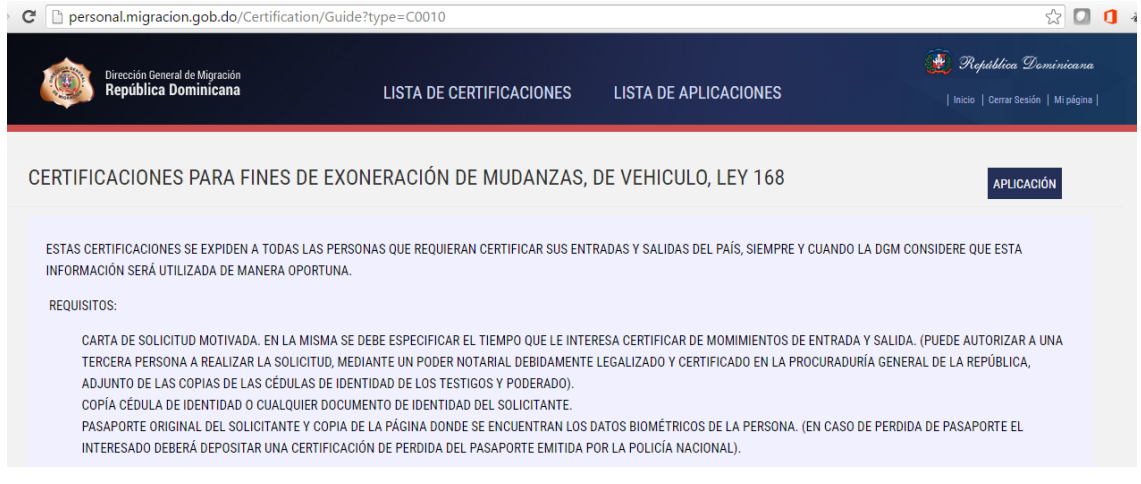

5. Si ya está registrado en el sistema coloque su usuario y contraseña, si no, presione el link CREAR CUENTA

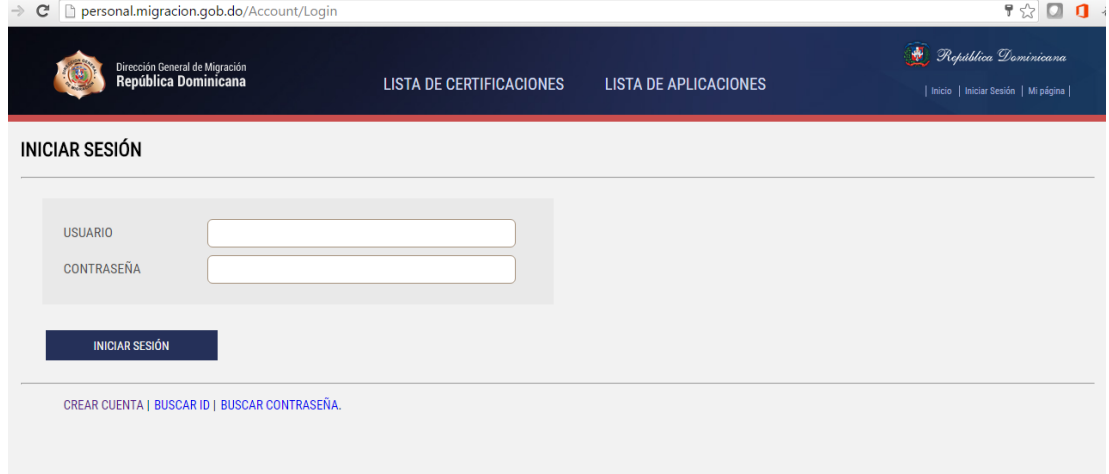

6. En la siguiente pantalla elija si es DOMINICANO o EXTRANJERO y presione el botón REGISTRAR

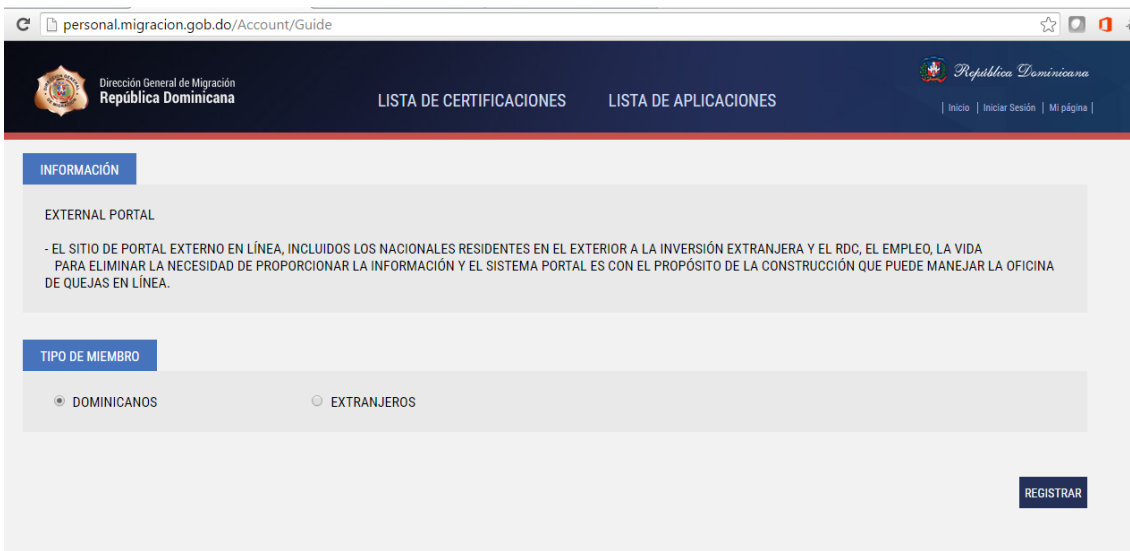

7. Llene los campos de formulario y presione el botón REGISTRAR

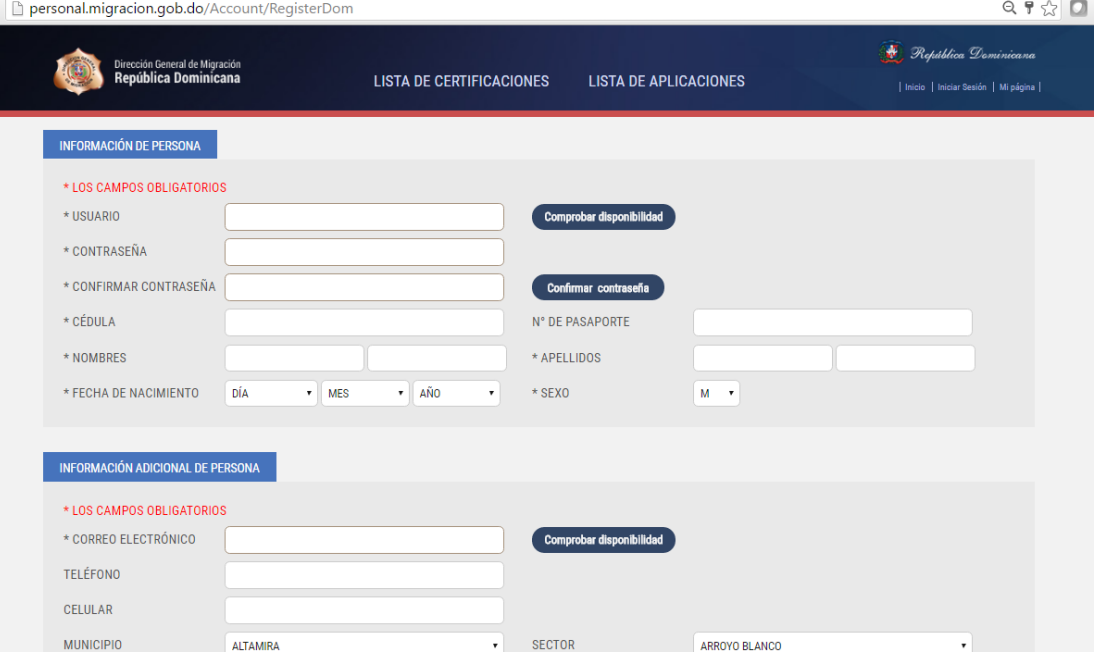

- 8. En la pantalla de inicio de sesión, coloque el usuario (ID) y la contraseña que eligió y presione en botón INICIAR SESIÓN
- 9. Complete los datos requeridos para su solicitud de servicio y suba los documentos necesarios para completar (los documentos deben ser subidos en formato JPG)

10.Una vez completada la solicitud de servicios, el sistema le indicara en una ventana emergente que la solicitud fue completada.

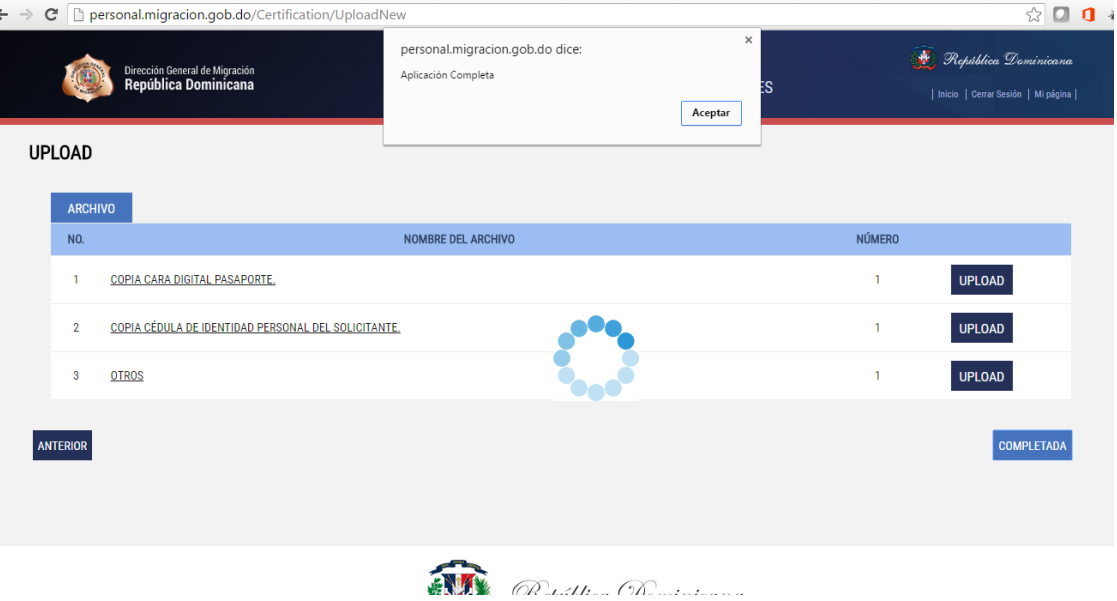

11.El sistema le presentara una pantalla donde aparecerán los datos de esta solicitud y el estatus de la misma.

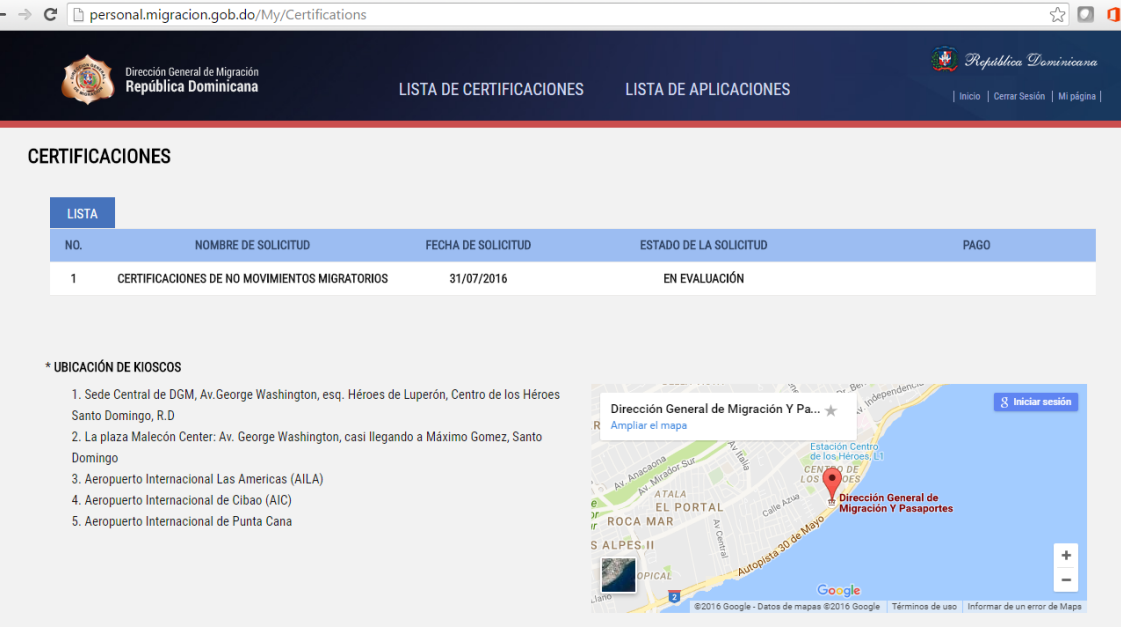

## **COMO VERIFICAR EL ESTATUS DE MI SOLICITUD.**

En el portal de servicios de DGM [\(www.personal.migracion.gob.do\)](http://www.personal.migracion.gob.do/) el usuario podrá verificar el estatus e historial de solicitudes, además de hacer modificaciones en los datos personales del usuario

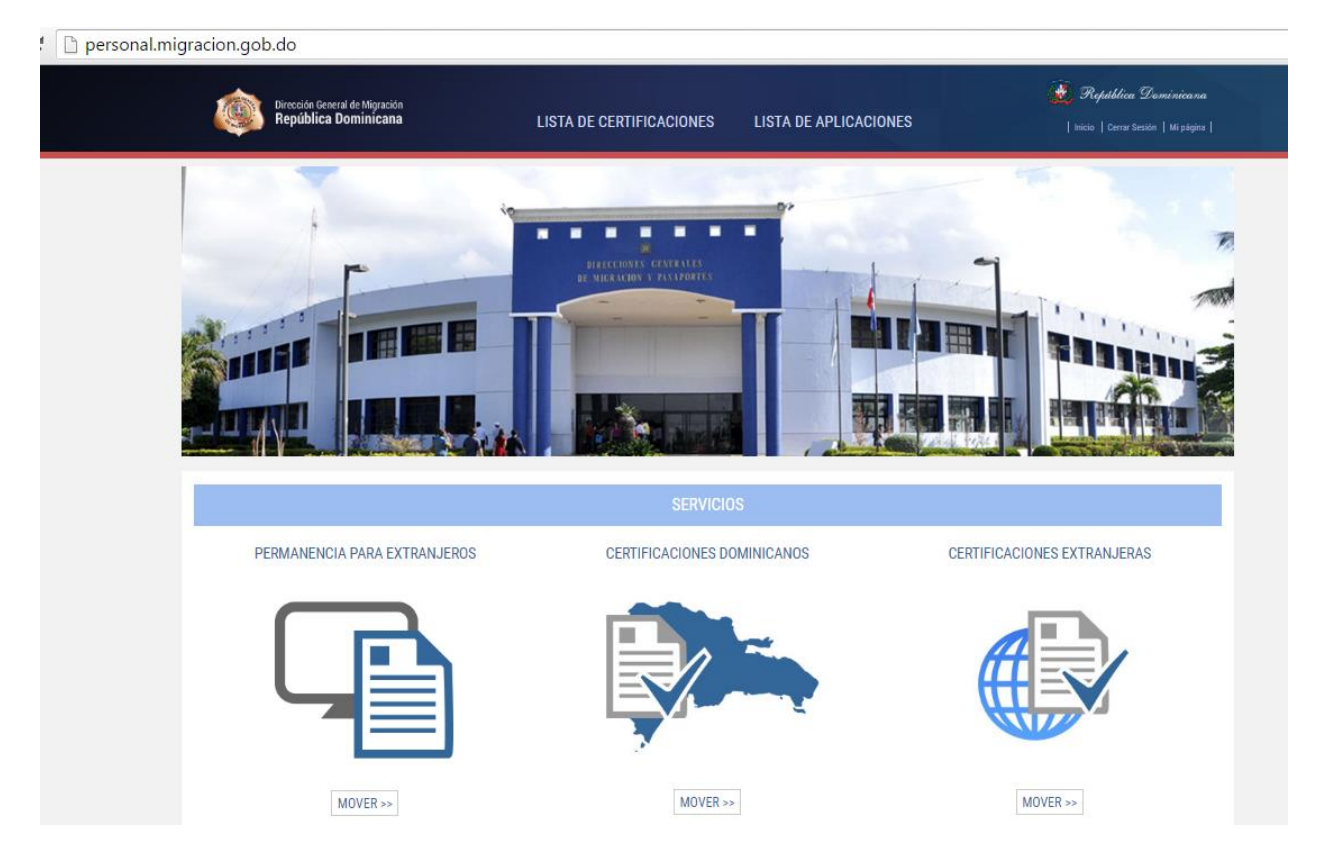

**Para ver el estatus de una solicitud de servicio siga los siguientes pasos:**

- 1. Ingresar al portal de servicios [www.personal.migracion.gob.do](http://www.personal.migracion.gob.do/)
- 2. Seleccionar iniciar sesión en el menú superior izquierdo

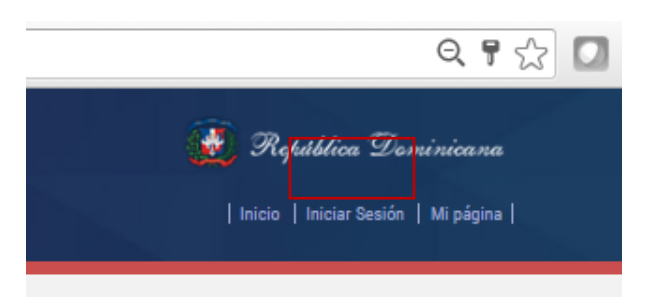

3. Colocar usuario y contraseña

4. Una vez dentro seleccionar "Mi página" del menú superior izquierdo

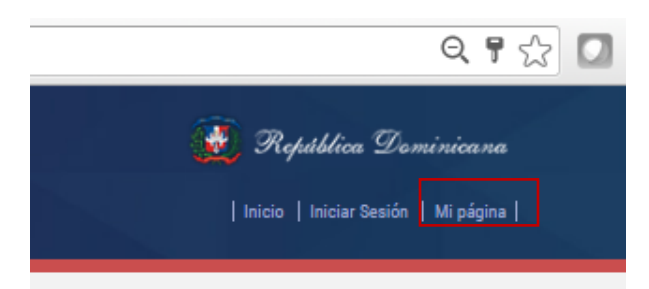

5. Una vez en "Mi página" podrá elegir el tipo de solicitud de servicio que

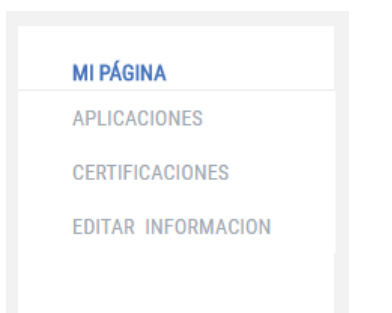

desea consultar (aplicaciones o certificaciones).

6. Al elegir aplicaciones o certificaciones aparecerá un listado de las solicitudes realizadas con el estatus de las mismas.

| personal.migracion.gob.do/My/Certifications                                                                                                    |  |                                 |                                                                                                    | G2                                                                               |  |
|----------------------------------------------------------------------------------------------------|--|---------------------------------|----------------------------------------------------------------------------------------------------|----------------------------------------------------------------------------------|--|
| Dirección General de Migración<br>República Dominicana                                                                                                    |  | <b>LISTA DE CERTIFICACIONES</b> | <b>LISTA DE APLICACIONES</b>                                                                                                    | República Dominicana<br>Inicio   Cerrar Sesión   Mi página                       |  |
| <b>CERTIFICACIONES</b>                                                                                                    |  |                                 |                                                                                                    |                                                                                  |  |
| <b>LISTA</b><br>NO.<br><b>NOMBRE DE SOLICITUD</b>                                                                                                    |  | <b>FECHA DE SOLICITUD</b>       | <b>ESTADO DE LA SOLICITUD</b>                                                                                                    | PAGO                                                                             |  |
| CERTIFICACIONES DE NO MOVIMIENTOS MIGRATORIOS<br>1                                                                                                    |  | 31/07/2016                      | EN EVALUACIÓN                                                                                                    |                                                                                  |  |
| * UBICACIÓN DE KIOSCOS<br>1. Sede Central de DGM, Av. George Washington, esq. Héroes de Luperón, Centro de los Héroes<br>Santo Domingo, R.D.<br>2. La plaza Malecón Center: Av. George Washington, casi llegando a Máximo Gomez, Santo<br>Domingo<br>3. Aeropuerto Internacional Las Americas (AILA)<br>4. Aeropuerto Internacional de Cibao (AIC)<br>5. Aeropuerto Internacional de Punta Cana |  |                                 | Dirección General de Migración Y Pa *<br>Ampliar el mapa<br><b>Estación Centro</b><br>de los Héroes<br>CEN<br>1.05<br><b>ATALA</b><br>EL PORTAL<br>ROCA MAR<br>S ALPES II | <b>R</b> Iniciar sesión<br>Dirección General de<br><b>Migración Y Pasaportes</b> |  |

*Nota: el sistema también le enviara a su correo electrónico las eventualidades de sus solicitudes.*